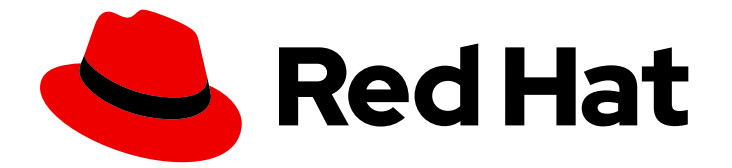

# Red Hat build of Keycloak 22.0

# Server Developer Guide

Last Updated: 2024-06-03

# Legal Notice

Copyright © 2024 Red Hat, Inc.

The text of and illustrations in this document are licensed by Red Hat under a Creative Commons Attribution–Share Alike 3.0 Unported license ("CC-BY-SA"). An explanation of CC-BY-SA is available at

http://creativecommons.org/licenses/by-sa/3.0/

. In accordance with CC-BY-SA, if you distribute this document or an adaptation of it, you must provide the URL for the original version.

Red Hat, as the licensor of this document, waives the right to enforce, and agrees not to assert, Section 4d of CC-BY-SA to the fullest extent permitted by applicable law.

Red Hat, Red Hat Enterprise Linux, the Shadowman logo, the Red Hat logo, JBoss, OpenShift, Fedora, the Infinity logo, and RHCE are trademarks of Red Hat, Inc., registered in the United States and other countries.

Linux ® is the registered trademark of Linus Torvalds in the United States and other countries.

Java ® is a registered trademark of Oracle and/or its affiliates.

XFS ® is a trademark of Silicon Graphics International Corp. or its subsidiaries in the United States and/or other countries.

MySQL<sup>®</sup> is a registered trademark of MySQL AB in the United States, the European Union and other countries.

Node.js ® is an official trademark of Joyent. Red Hat is not formally related to or endorsed by the official Joyent Node.js open source or commercial project.

The OpenStack ® Word Mark and OpenStack logo are either registered trademarks/service marks or trademarks/service marks of the OpenStack Foundation, in the United States and other countries and are used with the OpenStack Foundation's permission. We are not affiliated with, endorsed or sponsored by the OpenStack Foundation, or the OpenStack community.

All other trademarks are the property of their respective owners.

# Abstract

This guides consist of information for developers to customize Red Hat build of Keycloak 22.0.

# Table of Contents

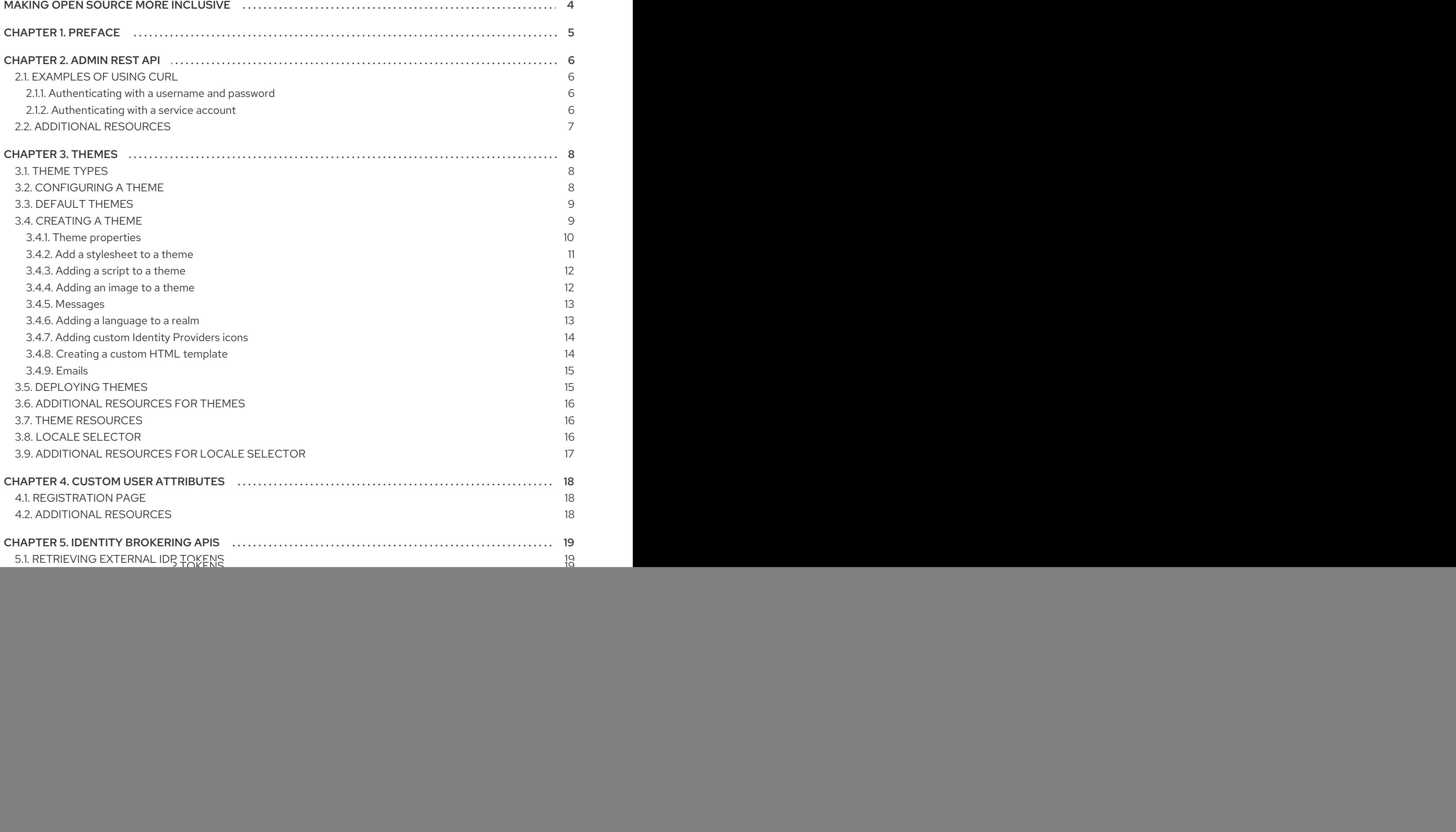

![](_page_5_Picture_1647.jpeg)

# MAKING OPEN SOURCE MORE INCLUSIVE

<span id="page-7-0"></span>Red Hat is committed to replacing problematic language in our code, documentation, and web properties. We are beginning with these four terms: master, slave, blacklist, and whitelist. Because of the enormity of this endeavor, these changes will be implemented gradually over several upcoming releases. For more details, see our CTO Chris Wright's [message](https://www.redhat.com/en/blog/making-open-source-more-inclusive-eradicating-problematic-language) .

# CHAPTER 1. PREFACE

<span id="page-8-0"></span>In some of the example listings, what is meant to be displayed on one line does not fit inside the available page width. These lines have been broken up. A '\' at the end of a line means that a break has been introduced to fit in the page, with the following lines indented. So:

Let's pretend to have an extremely \ long line that \ does not fit This one is short

Is really:

Let's pretend to have an extremely long line that does not fit This one is short

# CHAPTER 2. ADMIN REST API

<span id="page-9-0"></span>Red Hat build of Keycloak comes with a fully functional Admin REST API with all features provided by the Admin Console.

To invoke the API you need to obtain an access token with the appropriate permissions. The required permissions are described in the Server Administration Guide.

You can obtain a token by enabling authentication for your application using Red Hat build of Keycloak; see the Securing Applications and Services Guide. You can also use direct access grant to obtain an access token.

# <span id="page-9-1"></span>2.1. EXAMPLES OF USING CURL

# <span id="page-9-2"></span>2.1.1. Authenticating with a username and password

![](_page_9_Picture_7.jpeg)

# **NOTE**

The following example assumes that you created the user **admin** with the password **password** in the **master** realm as shown in the [Getting](https://access.redhat.com/documentation/en-us/red_hat_build_of_keycloak/22.0/html-single/getting_started_guide/) Started Guide tutorial.

### Procedure

1. Obtain an access token for the user in the realm **master** with username **admin** and password **password**:

![](_page_9_Picture_12.jpeg)

![](_page_9_Picture_13.jpeg)

# **NOTE**

By default this token expires in 1 minute

The result will be a JSON document.

- 2. Invoke the API you need by extracting the value of the **access\_token** property.
- 3. Invoke the API by including the value in the **Authorization** header of requests to the API. The following example shows how to get the details of the master realm:

curl \ -H "Authorization: bearer eyJhbGciOiJSUz..." \ "http://localhost:8080/admin/realms/master"

# <span id="page-9-3"></span>2.1.2. Authenticating with a service account

To authenticate against the Admin REST API using a **client\_id** and a **client\_secret**, perform this procedure.

#### Procedure

- 1. Make sure the client is configured as follows:
	- **client id** is a confidential client that belongs to the realm master
	- **client\_id** has **Service Accounts Enabled** option enabled
	- **client\_id** has a custom "Audience" mapper
		- Included Client Audience: **security-admin-console**
- 2. Check that **client\_id** has the role 'admin' assigned in the "Service Account Roles" tab.

```
curl \
 -d "client_id=<YOUR_CLIENT_ID>" \
 -d "client_secret=<YOUR_CLIENT_SECRET>" \
 -d "grant_type=client_credentials" \
 "http://localhost:8080/realms/master/protocol/openid-connect/token"
```
# <span id="page-10-0"></span>2.2. ADDITIONAL RESOURCES

- **•** Server [Administration](https://access.redhat.com/documentation/en-us/red_hat_build_of_keycloak/22.0/html-single/server_administration_guide/) Guide
- **•** Securing [Applications](https://access.redhat.com/documentation/en-us/red_hat_build_of_keycloak/22.0/html-single/securing_applications_and_services_guide/) and Services Guide
- **•** API [Documentation](https://access.redhat.com/documentation/en-us/red_hat_build_of_keycloak/22.0/html-single/api_documentation/index)

# CHAPTER 3. THEMES

<span id="page-11-0"></span>Red Hat build of Keycloak provides theme support for web pages and emails. This allows customizing the look and feel of end-user facing pages so they can be integrated with your applications.

Figure 3.1. Login page with sunrise example theme

![](_page_11_Figure_4.jpeg)

# <span id="page-11-1"></span>3.1. THEME TYPES

A theme can provide one or more types to customize different aspects of Red Hat build of Keycloak. The types available are:

- Account Account management
- Admin Admin Console
- Email Emails
- Login Login forms
- Welcome Welcome page

# <span id="page-11-2"></span>3.2. CONFIGURING A THEME

All theme types, except welcome, are configured through the Admin Console.

#### Procedure

- 1. Log into the Admin Console.
- 2. Select your realm from the drop-down box in the top left corner.
- 3. Click Realm Settings from the menu.
- 4. Click the Themes tab.

![](_page_12_Picture_1.jpeg)

# **NOTE**

To set the theme for the **master** Admin Console you need to set the Admin Console theme for the **master** realm.

- 5. To see the changes to the Admin Console refresh the page.
- 6. Change the welcome theme by using the **spi-theme-welcome-theme** option.
- 7. For example:

bin/kc.[sh|bat] start --spi-theme-welcome-theme=custom-theme

# <span id="page-12-0"></span>3.3. DEFAULT THEMES

Red Hat build of Keycloak comes bundled with default themes in the JAR file **keycloak-themes-22.0.11.redhat-00001.jar** inside the server distribution. The server's root **themes** directory does not contain any themes by default, but it contains a README file with some additional details about the default themes. To simplify upgrading, do not edit the bundled themes directly. Instead create your own theme that extends one of the bundled themes.

# <span id="page-12-1"></span>3.4. CREATING A THEME

A theme consists of:

- HTML templates ([Freemarker](https://freemarker.apache.org/) Templates)
- Images
- Message bundles
- Stylesheets
- **Scripts**
- Theme properties

Unless you plan to replace every single page you should extend another theme. Most likely you will want to extend the Red Hat build of Keycloak theme, but you could also consider extending the base theme if you are significantly changing the look and feel of the pages. The base theme primarily consists of HTML templates and message bundles, while the Red Hat build of Keycloak theme primarily contains images and stylesheets.

When extending a theme you can override individual resources (templates, stylesheets, etc.). If you decide to override HTML templates bear in mind that you may need to update your custom template when upgrading to a new release.

While creating a theme it's a good idea to disable caching as this makes it possible to edit theme resources directly from the **themes** directory without restarting Red Hat build of Keycloak.

#### Procedure

1. Run Keycloak with the following options:

bin/kc.[sh|bat] start --spi-theme-static-max-age=-1 --spi-theme-cache-themes=false --spitheme-cache-templates=false

2. Create a directory in the **themes** directory.

The name of the directory becomes the name of the theme. For example to create a theme called **mytheme** create the directory **themes/mytheme**.

3. Inside the theme directory, create a directory for each of the types your theme is going to provide.

For example, to add the login type to the **mytheme** theme, create the directory **themes/mytheme/login**.

4. For each type create a file **theme.properties** which allows setting some configuration for the theme.

For example, to configure the theme **themes/mytheme/login** to extend the base theme and import some common resources, create the file **themes/mytheme/login/theme.properties** with following contents:

parent=base import=common/keycloak

You have now created a theme with support for the login type.

- 5. Log into the Admin Console to check out your new theme
- 6. Select your realm
- 7. Click Realm Settings from the menu.
- 8. Click on the Themes tab.
- 9. For Login Theme select mytheme and click Save.
- 10. Open the login page for the realm. You can do this either by logging in through your application or by opening the Account Management console (**/realms/{realm name}/account**).
- 11. To see the effect of changing the parent theme, set **parent=keycloak** in **theme.properties** and refresh the login page.

![](_page_13_Picture_17.jpeg)

### **NOTE**

Be sure to re-enable caching in production as it will significantly impact performance.

# **NOTE**

If you want to manually delete the content of the themes cache, you can do so by deleting the **data/tmp/kc-gzip-cache** directory of the server distribution. It can be useful for instance if you redeployed custom providers or custom themes without disabling themes caching in the previous server executions.

# <span id="page-13-0"></span>3.4.1. Theme properties

Theme properties are set in the file **<THEME TYPE>/theme.properties** in the theme directory.

- parent Parent theme to extend
- import Import resources from another theme
- common Override the common resource path. The default value is **common/keycloak** when not specified. This value would be used as value of suffix of **\${url.resourcesCommonPath}**, which is used typically in freemarker templates (prefix of **\${url.resoucesCommonPath}** value is theme root uri).
- styles Space-separated list of styles to include
- locales Comma-separated list of supported locales

There are a list of properties that can be used to change the css class used for certain element types. For a list of these properties look at the theme.properties file in the corresponding type of the keycloak theme (**themes/keycloak/<THEME TYPE>/theme.properties**).

You can also add your own custom properties and use them from custom templates.

When doing so, you can substitute system properties or environment variables by using these formats:

- **•** \${some.system.property} for system properties
- **\${env.ENV VAR}** for environment variables.

A default value can also be provided in case the system property or the environment variable is not found with **\${foo:defaultValue}**.

![](_page_14_Figure_12.jpeg)

#### **NOTE**

If no default value is provided and there's no corresponding system property or environment variable, then nothing is replaced and you end up with the format in your template.

Here's an example of what is possible:

javaVersion=\${java.version}

unixHome=\${env.HOME:Unix home not found} windowsHome=\${env.HOMEPATH:Windows home not found}

### <span id="page-14-0"></span>3.4.2. Add a stylesheet to a theme

You can add one or more stylesheets to a theme.

#### Procedure

- 1. Create a file in the **<THEME TYPE>/resources/css** directory of your theme.
- 2. Add this file to the **styles** property in **theme.properties**. For example, to add **styles.css** to the **mytheme**, create **themes/mytheme/login/resources/css/styles.css** with the following content:

<span id="page-15-2"></span>.login-pf body { background: DimGrey none; }

3. Edit **themes/mytheme/login/theme.properties** and add:

#### styles=css/styles.css

- 4. To see the changes, open the login page for your realm. You will notice that the only styles being applied are those from your custom stylesheet.
- 5. To include the styles from the parent theme, load the styles from that theme. Edit **themes/mytheme/login/theme.properties** and change **styles** to:

styles=web\_modules/@fontawesome/fontawesome-free/css/icons/all.css web\_modules/@patternfly/react-core/dist/styles/base.css web\_modules/@patternfly/reactcore/dist/styles/app.css node\_modules/patternfly/dist/css/patternfly.min.css node\_modules/patternfly/dist/css/patternfly-additions.min.css css/login.css css/styles.css

![](_page_15_Picture_7.jpeg)

### **NOTE**

To override styles from the parent stylesheets, ensure that your stylesheet is listed last.

# <span id="page-15-0"></span>3.4.3. Adding a script to a theme

You can add one or more scripts to a theme.

#### Procedure

- 1. Create a file in the **<THEME TYPE>/resources/js** directory of your theme.
- 2. Add the file to the **scripts** property in **theme.properties**. For example, to add **script.js** to the **mytheme**, create **themes/mytheme/login/resources/js/script.js** with the following content:

![](_page_15_Picture_15.jpeg)

Then edit **themes/mytheme/login/theme.properties** and add:

scripts=js/script.js

# <span id="page-15-1"></span>3.4.4. Adding an image to a theme

To make images available to the theme add them to the **<THEME TYPE>/resources/img** directory of your theme. These can be used from within stylesheets or directly in HTML templates.

For example to add an image to the **mytheme** copy an image to **themes/mytheme/login/resources/img/image.jpg**.

You can then use this image from within a custom stylesheet with:

```
body {
  background-image: url('../img/image.jpg');
  background-size: cover;
}
```
Or to use directly in HTML templates add the following to a custom HTML template:

<img src="\${url.resourcesPath}/img/image.jpg">

#### <span id="page-16-0"></span>3.4.5. Messages

Text in the templates is loaded from message bundles. A theme that extends another theme will inherit all messages from the parent's message bundle and you can override individual messages by adding **<THEME TYPE>/messages/messages\_en.properties** to your theme.

For example to replace **Username** on the login form with **Your Username** for the **mytheme** create the file **themes/mytheme/login/messages/messages\_en.properties** with the following content:

usernameOrEmail=Your Username

Within a message values like **{0}** and **{1}** are replaced with arguments when the message is used. For example {0} in **Log in to {0}** is replaced with the name of the realm.

Texts of these message bundles can be overwritten by realm-specific values. The realm-specific values are manageable via UI and API.

#### <span id="page-16-1"></span>3.4.6. Adding a language to a realm

#### **Prerequisites**

To enable internationalization for a realm, see the Server [Administration](https://access.redhat.com/documentation/en-us/red_hat_build_of_keycloak/22.0/html-single/server_administration_guide/) Guide.

#### Procedure

- 1. Create the file **<THEME TYPE>/messages/messages\_<LOCALE>.properties** in the directory of your theme.
- 2. Add this file to the **locales** property in **<THEME TYPE>/theme.properties**. For a language to be available to users the realms **login**, **account** and **email**, the theme has to support the language, so you need to add your language for those theme types. For example, to add Norwegian translations to the **mytheme** theme create the file **themes/mytheme/login/messages/messages\_no.properties** with the following content:

usernameOrEmail=Brukernavn password=Passord

If you omit a translation for messages, they will use English.

#### 3. Edit **themes/mytheme/login/theme.properties** and add:

locales=en,no

4. Add the same for the **account** and **email** theme types. To do this create

**themes/mytheme/account/messages/messages\_no.properties** and **themes/mytheme/email/messages/messages\_no.properties**. Leaving these files empty will result in the English messages being used.

- 5. Copy **themes/mytheme/login/theme.properties** to **themes/mytheme/account/theme.properties** and **themes/mytheme/email/theme.properties**.
- 6. Add a translation for the language selector. This is done by adding a message to the English translation. To do this add the following to **themes/mytheme/account/messages/messages\_en.properties** and **themes/mytheme/login/messages/messages\_en.properties**:

locale\_no=Norsk

By default message properties files should be encoded using ISO-8859-1. It's also possible to specify the encoding using a special header. For example to use UTF-8 encoding:

# encoding: UTF-8 usernameOrEmail=....

#### Additional resources

See Locale [Selector](#page-20-1) for details on how the current locale is selected.

# <span id="page-17-0"></span>3.4.7. Adding custom Identity Providers icons

Red Hat build of Keycloak supports adding icons for custom Identity providers, which are displayed on the login screen.

#### Procedure

- 1. Define icon classes in your login **theme.properties** file (for example, **themes/mytheme/login/theme.properties**) with key pattern **kcLogoIdP-<alias>**.
- 2. For an Identity Provider with an alias **myProvider**, you may add a line to **theme.properties** file of your custom theme. For example:

kcLogoIdP-myProvider = fa fa-lock

All icons are available on the official website of PatternFly4. Icons for social providers are already defined in base login theme properties (**themes/keycloak/login/theme.properties**), where you can inspire yourself.

# <span id="page-17-1"></span>3.4.8. Creating a custom HTML template

Red Hat build of Keycloak uses Apache [Freemarker](https://freemarker.apache.org/) templates to generate HTML. You can override individual templates in your own theme by creating **<THEME TYPE>/<TEMPLATE>.ftl**. For a list of templates used see **themes/base/<THEME TYPE>**.

#### Procedure

- 1. Copy the template from the base theme to your own theme.
- 2. Apply the modifications you need.

For example, to create a custom login form for the **mytheme** theme, copy **themes/base/login/login.ftl** to **themes/mytheme/login** and open it in an editor.

After the first line (<#import …>), add **<h1>HELLO WORLD!</h1>** as shown here:

<#import "template.ftl" as layout> <h1>HELLO WORLD!</h1> ...

3. Back up the modified template. When upgrading to a new version of Red Hat build of Keycloak you may need to update your custom templates to apply changes to the original template if applicable.

#### Additional resources

• See the [FreeMarker](https://freemarker.apache.org/docs/index.html) Manual for details on how to edit templates.

#### <span id="page-18-0"></span>3.4.9. Emails

To edit the subject and contents for emails, for example password recovery email, add a message bundle to the **email** type of your theme. There are three messages for each email. One for the subject, one for the plain text body and one for the html body.

To see all emails available take a look at **themes/base/email/messages/messages\_en.properties**.

For example to change the password recovery email for the **mytheme** theme create **themes/mytheme/email/messages/messages\_en.properties** with the following content:

passwordResetSubject=My password recovery passwordResetBody=Reset password link: {0} passwordResetBodyHtml=<a href="{0}">Reset password</a>

# <span id="page-18-1"></span>3.5. DEPLOYING THEMES

Themes can be deployed to Red Hat build of Keycloak by copying the theme directory to **themes** or it can be deployed as an archive. During development you can copy the theme to the **themes** directory, but in production you may want to consider using an **archive**. An **archive** makes it simpler to have a versioned copy of the theme, especially when you have multiple instances of Red Hat build of Keycloak for example with clustering.

#### Procedure

- 1. To deploy a theme as an archive, create a JAR archive with the theme resources.
- 2. Add a file **META-INF/keycloak-themes.json** to the archive that lists the available themes in the archive as well as what types each theme provides. For example for the **mytheme** theme create **mytheme.jar** with the contents:
	- META-INF/keycloak-themes.json
	- theme/mytheme/login/theme.properties
	- theme/mytheme/login/login.ftl
- theme/mytheme/login/resources/css/styles.css
- theme/mytheme/login/resources/img/image.png
- theme/mytheme/login/messages/messages en.properties
- theme/mytheme/email/messages/messages\_en.properties The contents of **META-INF/keycloak-themes.json** in this case would be:

```
{
  "themes": [{
     "name" : "mytheme",
     "types": [ "login", "email" ]
  }]
}
```
A single archive can contain multiple themes and each theme can support one or more types.

To deploy the archive to Red Hat build of Keycloak, add it to the **providers/** directory of Red Hat build of Keycloak and restart the server if it is already running.

# <span id="page-19-0"></span>3.6. ADDITIONAL RESOURCES FOR THEMES

- For the inspiration, see Default [Themes](#page-12-0) bundled inside Red Hat build of Keycloak.
- Red Hat build of Keycloak [Quickstarts](https://github.com/redhat-developer/rhbk-quickstarts) Repository Directory **extension** of the quickstarts repository contains some theme examples, which can be also used as an inspiration. === Theme selector

By default the theme configured for the realm is used, with the exception of clients being able to override the login theme. This behavior can be changed through the Theme Selector SPI.

This could be used to select different themes for desktop and mobile devices by looking at the user agent header, for example.

To create a custom theme selector you need to implement **ThemeSelectorProviderFactory** and **ThemeSelectorProvider**.

# <span id="page-19-1"></span>3.7. THEME RESOURCES

When implementing custom providers in Red Hat build of Keycloak there may often be a need to add additional templates, resources and messages bundles.

The easiest way to load additional theme resources is to create a JAR with templates in **themeresources/templates** resources in **theme-resources/resources** and messages bundles in **themeresources/messages**.

If you want a more flexible way to load templates and resources that can be achieved through the ThemeResourceSPI. By implementing **ThemeResourceProviderFactory** and **ThemeResourceProvider** you can decide exactly how to load templates and resources.

# <span id="page-19-2"></span>3.8. LOCALE SELECTOR

<span id="page-20-1"></span>By default, the locale is selected using the **DefaultLocaleSelectorProvider** which implements the **LocaleSelectorProvider** interface. English is the default language when internationalization is disabled.

With [internationalization](https://access.redhat.com/documentation/en-us/red_hat_build_of_keycloak/22.0/html-single/server_administration_guide/#_user_locale_selection) enabled, the locale is resolved according to the logic described in the Server Administration Guide.

This behavior can be changed through the **LocaleSelectorSPI** by implementing the **LocaleSelectorProvider** and **LocaleSelectorProviderFactory**.

The **LocaleSelectorProvider** interface has a single method, **resolveLocale**, which must return a locale given a **RealmModel** and a nullable **UserModel**. The actual request is available from the **KeycloakSession#getContext** method.

Custom implementations can extend the **DefaultLocaleSelectorProvider** in order to reuse parts of the default behavior. For example to ignore the **Accept-Language** request header, a custom implementation could extend the default provider, override it's **getAcceptLanguageHeaderLocale**, and return a null value. As a result the locale selection will fall back on the realm's default language.

# <span id="page-20-0"></span>3.9. ADDITIONAL RESOURCES FOR LOCALE SELECTOR

For more details on creating and deploying a custom provider, see Service Provider [Interfaces](#page-28-2).

# CHAPTER 4. CUSTOM USER ATTRIBUTES

<span id="page-21-0"></span>You can add custom user attributes to the registration page with a custom theme.

# <span id="page-21-1"></span>4.1. REGISTRATION PAGE

Use this procedure to enter custom attributes in the registration page.

#### Procedure

- 1. Copy the template **themes/base/login/register.ftl** to the login type of your custom theme.
- 2. Open the copy in an editor. For example, to add a mobile number to the registration page, add the following snippet to the form:

```
<div class="form-group">
 <div class="${properties.kcLabelWrapperClass!}">
    <label for="user.attributes.mobile" class="${properties.kcLabelClass!}">Mobile
number</label>
 </div>
 <div class="${properties.kcInputWrapperClass!}">
    <input type="text" class="${properties.kcInputClass!}" id="user.attributes.mobile"
name="user.attributes.mobile" value="${(register.formData['user.attributes.mobile']!'')}"/>
 </div></div>
```
- 3. Ensure the name of the input html element starts with **user.attributes**. In the example above, the attribute will be stored by Red Hat build of Keycloak with the name **mobile**.
- 4. To see the changes, make sure your realm is using your custom theme for the login theme and open the registration page.

# <span id="page-21-2"></span>4.2. ADDITIONAL RESOURCES

● See [Themes](#page-15-2) for how to create a custom theme.

# CHAPTER 5. IDENTITY BROKERING APIS

<span id="page-22-0"></span>Red Hat build of Keycloak can delegate authentication to a parent IDP for login. A typical example of this is the case where you want users to be able to log in through a social provider such as Facebook or Google. You can also link existing accounts to a brokered IDP. This section describes some APIs that your applications can use as it pertains to identity brokering.

# <span id="page-22-1"></span>5.1. RETRIEVING EXTERNAL IDP TOKENS

Red Hat build of Keycloak allows you to store tokens and responses from the authentication process with the external IDP. For that, you can use the **Store Token** configuration option on the IDP's settings page.

Application code can retrieve these tokens and responses to pull in extra user information, or to securely invoke requests on the external IDP. For example, an application might want to use the Google token to invoke on other Google services and REST APIs. To retrieve a token for a particular identity provider you need to send a request as follows:

GET /realms/{realm}/broker/{provider\_alias}/token HTTP/1.1 Host: localhost:8080 Authorization: Bearer <KEYCLOAK ACCESS TOKEN>

An application must have authenticated with Red Hat build of Keycloak and have received an access token. This access token will need to have the **broker** client-level role **read-token** set. This means that the user must have a role mapping for this role and the client application must have that role within its scope. In this case, given that you are accessing a protected service in Red Hat build of Keycloak, you need to send the access token issued by Red Hat build of Keycloak during the user authentication. In the broker configuration page you can automatically assign this role to newly imported users by turning on the **Stored Tokens Readable** switch.

These external tokens can be re-established by either logging in again through the provider, or using the client initiated account linking API.

# <span id="page-22-2"></span>5.2. CLIENT INITIATED ACCOUNT LINKING

Some applications want to integrate with social providers like Facebook, but do not want to provide an option to login via these social providers. Red Hat build of Keycloak offers a browser-based API that applications can use to link an existing user account to a specific external IDP. This is called clientinitiated account linking. Account linking can only be initiated by OIDC applications.

The way it works is that the application forwards the user's browser to a URL on the Red Hat build of Keycloak server requesting that it wants to link the user's account to a specific external provider (i.e. Facebook). The server initiates a login with the external provider. The browser logs in at the external provider and is redirected back to the server. The server establishes the link and redirects back to the application with a confirmation.

There are some preconditions that must be met by the client application before it can initiate this protocol:

- The desired identity provider must be configured and enabled for the user's realm in the admin console.
- The user account must already be logged in as an existing user via the OIDC protocol
- The user must have an **account.manage-account** or **account.manage-account-links** role mapping.
- The application must be granted the scope for those roles within its access token
- The application must have access to its access token as it needs information within it to generate the redirect URL.

To initiate the login, the application must fabricate a URL and redirect the user's browser to this URL. The URL looks like this:

/{auth-server-root}/realms/{realm}/broker/{provider}/link?client\_id={id}&redirect\_uri={uri}&nonce= {nonce}&hash={hash}

Here's a description of each path and query param:

#### provider

This is the provider alias of the external IDP that you defined in the **Identity Provider** section of the admin console.

#### client\_id

This is the OIDC client id of your application. When you registered the application as a client in the admin console, you had to specify this client id.

#### redirect\_uri

This is the application callback URL you want to redirect to after the account link is established. It must be a valid client redirect URI pattern. In other words, it must match one of the valid URL patterns you defined when you registered the client in the admin console.

#### nonce

This is a random string that your application must generate

#### hash

This is a Base64 URL encoded hash. This hash is generated by Base64 URL encoding a SHA\_256 hash of **nonce** + **token.getSessionState()** + **token.getIssuedFor()** + **provider**. The token variable are obtained from the OIDC access token. Basically you are hashing the random nonce, the user session id, the client id, and the identity provider alias you want to access.

Here's an example of Java Servlet code that generates the URL to establish the account link.

```
KeycloakSecurityContext session = (KeycloakSecurityContext)
httpServletRequest.getAttribute(KeycloakSecurityContext.class.getName());
 AccessToken token = session.getToken();
  String clientId = token.getIssuedFor();
  String nonce = UUID.randomUUID().toString();
 MessageDigest md = null;
 try {
   md = MessageDigest.getInstance("SHA-256");
 } catch (NoSuchAlgorithmException e) {
   throw new RuntimeException(e);
  }
 String input = nonce + token.getSessionState() + clientId + provider;
 byte[] check = md.digest(input.getBytes(StandardCharsets.UTF_8));
  String hash = Base64Url.encode(check);
  request.getSession().setAttribute("hash", hash);
  String redirectUri = ...;
  String accountLinkUrl = KeycloakUriBuilder.fromUri(authServerRootUrl)
```
.path("/realms/{realm}/broker/{provider}/link") .queryParam("nonce", nonce) .queryParam("hash", hash) .queryParam("client\_id", clientId) .queryParam("redirect\_uri", redirectUri).build(realm, provider).toString();

Why is this hash included? We do this so that the auth server is guaranteed to know that the client application initiated the request and no other rogue app just randomly asked for a user account to be linked to a specific provider. The auth server will first check to see if the user is logged in by checking the SSO cookie set at login. It will then try to regenerate the hash based on the current login and match it up to the hash sent by the application.

After the account has been linked, the auth server will redirect back to the **redirect uri**. If there is a problem servicing the link request, the auth server may or may not redirect back to the **redirect\_uri**. The browser may just end up at an error page instead of being redirected back to the application. If there is an error condition and the auth server deems it safe enough to redirect back to the client app, an additional **error** query parameter will be appended to the **redirect\_uri**.

![](_page_24_Picture_4.jpeg)

# WARNING

While this API guarantees that the application initiated the request, it does not completely prevent CSRF attacks for this operation. The application is still responsible for guarding against CSRF attacks target at itself.

# <span id="page-24-0"></span>5.2.1. Refreshing external tokens

If you are using the external token generated by logging into the provider (i.e. a Facebook or GitHub token), you can refresh this token by re-initiating the account linking API.

# CHAPTER 6. SERVICE PROVIDER INTERFACES (SPI)

<span id="page-25-0"></span>Red Hat build of Keycloak is designed to cover most use-cases without requiring custom code, but we also want it to be customizable. To achieve this Red Hat build of Keycloak has a number of Service Provider Interfaces (SPI) for which you can implement your own providers.

# <span id="page-25-1"></span>6.1. IMPLEMENTING AN SPI

To implement an SPI you need to implement its ProviderFactory and Provider interfaces. You also need to create a service configuration file.

For example, to implement the Theme Selector SPI you need to implement ThemeSelectorProviderFactory and ThemeSelectorProvider and also provide the file **META-INF/services/org.keycloak.theme.ThemeSelectorProviderFactory**.

Example ThemeSelectorProviderFactory:

```
package org.acme.provider;
import ...
public class MyThemeSelectorProviderFactory implements ThemeSelectorProviderFactory {
  @Override
  public ThemeSelectorProvider create(KeycloakSession session) {
     return new MyThemeSelectorProvider(session);
  }
  @Override
  public void init(Config.Scope config) {
  }
  @Override
  public void postInit(KeycloakSessionFactory factory) {
  }
  @Override
  public void close() {
  }
  @Override
  public String getId() {
     return "myThemeSelector";
  }
}
```
It is recommended that your provider factory implementation returns unique id by method **getId()**. However there can be some exceptions to this rule as mentioned below in the [Overriding](#page-27-0) providers section.

![](_page_25_Picture_9.jpeg)

# **NOTE**

Red Hat build of Keycloak creates a single instance of provider factories which makes it possible to store state for multiple requests. Provider instances are created by calling create on the factory for each request so these should be light-weight object.

<span id="page-26-0"></span>Example ThemeSelectorProvider:

```
package org.acme.provider;
import ...
public class MyThemeSelectorProvider implements ThemeSelectorProvider {
  public MyThemeSelectorProvider(KeycloakSession session) {
  }
  @Override
  public String getThemeName(Theme.Type type) {
    return "my-theme";
  }
  @Override
public void close() {
  }
}
```
Example service configuration file (**META-INF/services/org.keycloak.theme.ThemeSelectorProviderFactory**):

org.acme.provider.MyThemeSelectorProviderFactory

To configure your provider, see the [Configuring](https://access.redhat.com/documentation/en-us/red_hat_build_of_keycloak/22.0/html-single/server_guide/#configuration-provider-) Providers chapter.

For example, to configure a provider you can set options as follows:

bin/kc.[sh|bat] --spi-theme-selector-my-theme-selector-enabled=true --spi-theme-selector-my-themeselector-theme=my-theme

Then you can retrieve the config in the **ProviderFactory** init method:

```
public void init(Config.Scope config) {
  String themeName = config.get("theme");
}
```
Your provider can also look up other providers if needed. For example:

public String getThemeName(Theme.Type type) {

```
public class MyThemeSelectorProvider implements ThemeSelectorProvider {
  private KeycloakSession session;
  public MyThemeSelectorProvider(KeycloakSession session) {
    this.session = session;
  }
  @Override
```
return session.getContext().getRealm().getLoginTheme(); } }

# <span id="page-27-0"></span>6.1.1. Override built-in providers

As mentioned above, it is recommended that your **ProviderFactory** implementations use unique ID. However at the same time, it can be useful to override one of the Red Hat build of Keycloak built-in providers. The recommended way for this is still ProviderFactory implementation with unique ID and then for instance set the default provider as specified in the [Configuring](https://access.redhat.com/documentation/en-us/red_hat_build_of_keycloak/22.0/html-single/server_guide/#configuration-provider-) Providers chapter. On the other hand, this may not be always possible.

For instance when you need some customizations to default OpenID Connect protocol behaviour and you want to override default Red Hat build of Keycloak implementation of **OIDCLoginProtocolFactory** you need to preserve same providerId. As for example admin console, OIDC protocol well-known endpoint and various other things rely on the ID of the protocol factory being **openid-connect**.

For this case, it is highly recommended to implement method **order()** of your custom implementation and make sure that it has higher order than the built-in implementation.

```
public class CustomOIDCLoginProtocolFactory extends OIDCLoginProtocolFactory {
  // Some customizations here
  @Override
  public int order() {
    return 1;
  }
}
```
In case of multiple implementations with same provider ID, only the one with highest order will be used by Red Hat build of Keycloak runtime.

# <span id="page-27-1"></span>6.1.2. Show info from your SPI implementation in the Admin Console

Sometimes it is useful to show additional info about your Provider to a Red Hat build of Keycloak administrator. You can show provider build time information (for example, version of custom provider currently installed), current configuration of the provider (e.g. url of remote system your provider talks to) or some operational info (average time of response from remote system your provider talks to). Red Hat build of Keycloak Admin Console provides Server Info page to show this kind of information.

To show info from your provider it is enough to implement **org.keycloak.provider.ServerInfoAwareProviderFactory** interface in your **ProviderFactory**.

Example implementation for **MyThemeSelectorProviderFactory** from previous example:

package org.acme.provider;

import ...

public class MyThemeSelectorProviderFactory implements ThemeSelectorProviderFactory, ServerInfoAwareProviderFactory {

...

@Override

```
public Map<String, String> getOperationalInfo() {
     Map<String, String> ret = new LinkedHashMap<>();
     ret.put("theme-name", "my-theme");
     return ret;
  }
}
```
# <span id="page-28-0"></span>6.2. USE AVAILABLE PROVIDERS

In your provider implementation, you can use other providers available in Red Hat build of Keycloak. The existing providers can be typically retrieved with the usage of the **KeycloakSession**, which is available to your provider as described in the section [Implementing](#page-26-0) an SPI .

Red Hat build of Keycloak has two provider types:

Single-implementation provider types - There can be only a single active implementation of the particular provider type in Red Hat build of Keycloak runtime. For example **HostnameProvider** specifies the hostname to be used by Red Hat build of Keycloak and that is shared for the whole Red Hat build of Keycloak server. Hence there can be only single implementation of this provider active for the Red Hat build of Keycloak server. If there are multiple provider implementations available to the server runtime, one of them needs to be specified as the default one.

For example such as:

bin/kc.[sh|bat] build --spi-hostname-provider=default

The value **default** used as the value of **default-provider** must match the ID returned by the **ProviderFactory.getId()** of the particular provider factory implementation. In the code, you can obtain the provider such as **keycloakSession.getProvider(HostnameProvider.class)**

Multiple implementation provider types - Those are provider types, that allow multiple implementations available and working together in the Red Hat build of Keycloak runtime. For example **EventListener** provider allows to have multiple implementations available and registered, which means that particular event can be sent to all the listeners (jboss-logging, sysout etc). In the code, you can obtain a specified instance of the provider for example such as **session.getProvider(EventListener.class, "jboss-logging")** . You need to specify **provider id** of the provider as the second argument as there can be multiple instances of this provider type as described above.

The provider ID must match the ID returned by the **ProviderFactory.getId()** of the particular provider factory implementation. Some provider types can be retrieved with the usage of **ComponentModel** as the second argument and some (for example **Authenticator**) even need to be retrieved with the usage of **KeycloakSessionFactory**. It is not recommended to implement your own providers this way as it may be deprecated in the future.

# <span id="page-28-1"></span>6.3. REGISTERING PROVIDER IMPLEMENTATIONS

Providers are registered with the server by simply copying them to the **providers** directory.

If your provider needs additional dependencies not already provided by Keycloak copy these to the **providers** directory.

After registering new providers or dependencies Keycloak needs to be re-built with the **kc.[sh|bat] build** command.

# <span id="page-29-0"></span>6.3.1. Disabling a provider

You can disable a provider by setting the enabled attribute for the provider to false. For example to disable the Infinispan user cache provider use:

bin/kc.[sh|bat] build --spi-user-cache-infinispan-enabled=false

# <span id="page-29-1"></span>6.4. JAVASCRIPT PROVIDERS

Red Hat build of Keycloak has the ability to execute scripts during runtime in order to allow administrators to customize specific functionalities:

- Authenticator
- JavaScript Policy
- OpenID Connect Protocol Mapper
- SAML Protocol Mapper

# <span id="page-29-2"></span>6.4.1. Authenticator

Authentication scripts must provide at least one of the following functions: **authenticate(..)**, which is called from **Authenticator#authenticate(AuthenticationFlowContext)action(..)**, which is called from **Authenticator#action(AuthenticationFlowContext)**

Custom **Authenticator** should at least provide the **authenticate(..)** function. You can use the **javax.script.Bindings** script within the code.

#### **script**

the **ScriptModel** to access script metadata

#### **realm**

#### the **RealmModel**

#### **user**

the current **UserModel**. Note that **user** is available when your script authenticator is configured in the authentication flow in a way that is triggered after another authenticator succeeded in establishing user identity and set the user into the authentication session.

#### **session**

the active **KeycloakSession**

#### **authenticationSession**

the current **AuthenticationSessionModel**

#### **httpRequest**

the current **org.jboss.resteasy.spi.HttpRequest**

#### **LOG**

#### a **org.jboss.logging.Logger** scoped to **ScriptBasedAuthenticator**

![](_page_29_Picture_27.jpeg)

### **NOTE**

You can extract additional context information from the **context** argument passed to the **authenticate(context) action(context)** function.

```
AuthenticationFlowError = Java.type("org.keycloak.authentication.AuthenticationFlowError");
function authenticate(context) {
 LOG.info(script.name + " --> trace auth for: " + user.username);
 if ( user.username === "tester"
   && user.getAttribute("someAttribute")
   && user.getAttribute("someAttribute").contains("someValue")) {
   context.failure(AuthenticationFlowError.INVALID_USER);
   return;
 }
 context.success();
}
```
# <span id="page-30-0"></span>6.4.1.1. Where to add script authenticator

A possible use of script authenticator is to do some checks at the end of the authentication. Note that if you want your script authenticator to be always triggered (even for instance during SSO reauthentication with the identity cookie), you may need to add it as REQUIRED at the end of the authentication flow and encapsulate the existing authenticators into a separate REQUIRED authentication subflow. This need is because the REQUIRED and ALTERNATIVE executions should not be at the same level. For example, the authentication flow configuration should appear as follows:

- User-authentication-subflow REQUIRED
- -- Cookie ALTERNATIVE
- -- Identity-provider-redirect ALTERNATIVE
- ... - Your-Script-Authenticator REQUIRED

# <span id="page-30-1"></span>6.4.2. Create a JAR with the scripts to deploy

![](_page_30_Picture_9.jpeg)

{

### **NOTE**

JAR files are regular ZIP files with a **.jar** extension.

In order to make your scripts available to Red Hat build of Keycloak you need to deploy them to the server. For that, you should create a **JAR** file with the following structure:

META-INF/keycloak-scripts.json

my-script-authenticator.js my-script-policy.js my-script-mapper.js

The **META-INF/keycloak-scripts.json** is a file descriptor that provides metadata information about the scripts you want to deploy. It is a JSON file with the following structure:

"authenticators": [

```
{
        "name": "My Authenticator",
       "fileName": "my-script-authenticator.js",
       "description": "My Authenticator from a JS file"
     }
  ],
  "policies": [
     {
        "name": "My Policy",
       "fileName": "my-script-policy.js",
       "description": "My Policy from a JS file"
     }
  ],
  "mappers": [
     {
       "name": "My Mapper",
       "fileName": "my-script-mapper.js",
       "description": "My Mapper from a JS file"
     }
  ],
  "saml-mappers": [
     {
       "name": "My Mapper",
       "fileName": "my-script-mapper.js",
       "description": "My Mapper from a JS file"
     }
  ]
}
```
This file should reference the different types of script providers that you want to deploy:

### **authenticators**

For OpenID Connect Script Authenticators. You can have one or multiple authenticators in the same JAR file

### **policies**

For JavaScript Policies when using Red Hat build of Keycloak Authorization Services. You can have one or multiple policies in the same JAR file

**mappers**

For OpenID Connect Script Protocol Mappers. You can have one or multiple mappers in the same JAR file

### **saml-mappers**

For SAML Script Protocol Mappers. You can have one or multiple mappers in the same JAR file

For each script file in your **JAR** file, you need a corresponding entry in **META-INF/keycloakscripts.json** that maps your scripts files to a specific provider type. For that you should provide the following properties for each entry:

### **name**

A friendly name that will be used to show the scripts through the Red Hat build of Keycloak Administration Console. If not provided, the name of the script file will be used instead

# **description**

An optional text that better describes the intend of the script file

#### **fileName**

The name of the script file. This property is **mandatory** and should map to a file within the JAR.

# <span id="page-32-0"></span>6.4.3. Deploy the script JAR

Once you have a JAR file with a descriptor and the scripts you want to deploy, you just need to copy the JAR to the Red Hat build of Keycloak **providers/** directory, then run **bin/kc.[sh|bat] build**.

# <span id="page-32-1"></span>6.5. AVAILABLE SPIS

If you want to see list of all available SPIs at runtime, you can check **Server Info** page in Admin Console as described in Admin [Console](#page-27-1) section.

# CHAPTER 7. USER STORAGE SPI

# <span id="page-33-0"></span>WARNING

This functionality depends on APIs bundled in the **keycloak-model-legacy** and **keycloak-model-legacy-private** modules. It will soon be replaced with the new map storage API which provides a uniform way to access both local and external information about users and other entities, and the old APIs will be removed eventually.

You can use the User Storage SPI to write extensions to Red Hat build of Keycloak to connect to external user databases and credential stores. The built-in LDAP and ActiveDirectory support is an implementation of this SPI in action. Out of the box, Red Hat build of Keycloak uses its local database to create, update, and look up users and validate credentials. Often though, organizations have existing external proprietary user databases that they cannot migrate to Red Hat build of Keycloak's data model. For those situations, application developers can write implementations of the User Storage SPI to bridge the external user store and the internal user object model that Red Hat build of Keycloak uses to log in users and manage them.

When the Red Hat build of Keycloak runtime needs to look up a user, such as when a user is logging in, it performs a number of steps to locate the user. It first looks to see if the user is in the user cache; if the user is found it uses that in-memory representation. Then it looks for the user within the Red Hat build of Keycloak local database. If the user is not found, it then loops through User Storage SPI provider implementations to perform the user query until one of them returns the user the runtime is looking for. The provider queries the external user store for the user and maps the external data representation of the user to Red Hat build of Keycloak's user metamodel.

User Storage SPI provider implementations can also perform complex criteria queries, perform CRUD operations on users, validate and manage credentials, or perform bulk updates of many users at once. It depends on the capabilities of the external store.

User Storage SPI provider implementations are packaged and deployed similarly to (and often are) Jakarta EE components. They are not enabled by default, but instead must be enabled and configured per realm under the **User Federation** tab in the administration console.

![](_page_33_Picture_8.jpeg)

#### WARNING

If your user provider implementation is using some user attributes as the metadata attributes for linking/establishing the user identity, then please make sure that users are not able to edit the attributes and the corresponding attributes are readonly. The example is the LDAP ID attribute, which the built-in Red Hat build of Keycloak LDAP provider is using for to store the ID of the user on the LDAP server side. See the details in the Threat model [mitigation](https://access.redhat.com/documentation/en-us/red_hat_build_of_keycloak/22.0/html-single/server_administration_guide/#read_only_user_attributes) chapter .

There are two sample projects in Red Hat build of Keycloak [Quickstarts](https://github.com/redhat-developer/rhbk-quickstarts) Repository . Each quickstart has a **README** file with instructions on how to build, deploy, and test the sample project. The following table provides a brief description of the available User Storage SPI quickstarts:

![](_page_34_Picture_563.jpeg)

![](_page_34_Picture_564.jpeg)

# <span id="page-34-0"></span>7.1. PROVIDER INTERFACES

When building an implementation of the User Storage SPI you have to define a provider class and a provider factory. Provider class instances are created per transaction by provider factories. Provider classes do all the heavy lifting of user lookup and other user operations. They must implement the **org.keycloak.storage.UserStorageProvider** interface.

```
package org.keycloak.storage;
public interface UserStorageProvider extends Provider {
  /**
   * Callback when a realm is removed. Implement this if, for example, you want to do some
   * cleanup in your user storage when a realm is removed
   *
   * @param realm
   */
  default
  void preRemove(RealmModel realm) {
  }
  /**
   * Callback when a group is removed. Allows you to do things like remove a user
   * group mapping in your external store if appropriate
   *
   * @param realm
   * @param group
   */
  default
  void preRemove(RealmModel realm, GroupModel group) {
  }
  /**
   * Callback when a role is removed. Allows you to do things like remove a user
```

```
* role mapping in your external store if appropriate
```

```
* @param realm
   * @param role
   */
  default
  void preRemove(RealmModel realm, RoleModel role) {
  }
}
```
You may be thinking that the **UserStorageProvider** interface is pretty sparse? You'll see later in this chapter that there are other mix-in interfaces your provider class may implement to support the meat of user integration.

**UserStorageProvider** instances are created once per transaction. When the transaction is complete, the **UserStorageProvider.close()** method is invoked and the instance is then garbage collected. Instances are created by provider factories. Provider factories implement the **org.keycloak.storage.UserStorageProviderFactory** interface.

```
package org.keycloak.storage;
/**
* @author <a href="mailto:bill@burkecentral.com">Bill Burke</a>
* @version $Revision: 1 $
*/
public interface UserStorageProviderFactory<T extends UserStorageProvider> extends
ComponentFactory<T, UserStorageProvider> {
  /**
   * This is the name of the provider and will be shown in the admin console as an option.
   *
   * @return
   */
  @Override
  String getId();
  /**
   * called per Keycloak transaction.
   *
   * @param session
   * @param model
   * @return
   */
  T create(KeycloakSession session, ComponentModel model);
...
}
```
Provider factory classes must specify the concrete provider class as a template parameter when implementing the **UserStorageProviderFactory**. This is a must as the runtime will introspect this class to scan for its capabilities (the other interfaces it implements). So for example, if your provider class is named **FileProvider**, then the factory class should look like this:

public class FileProviderFactory implements UserStorageProviderFactory<FileProvider> {

```
public String getId() { return "file-provider"; }
```
public FileProvider create(KeycloakSession session, ComponentModel model) { ...

The **getId()** method returns the name of the User Storage provider. This id will be displayed in the admin console's User Federation page when you want to enable the provider for a specific realm.

The **create()** method is responsible for allocating an instance of the provider class. It takes a **org.keycloak.models.KeycloakSession** parameter. This object can be used to look up other information and metadata as well as provide access to various other components within the runtime. The **ComponentModel** parameter represents how the provider was enabled and configured within a specific realm. It contains the instance id of the enabled provider as well as any configuration you may have specified for it when you enabled through the admin console.

The **UserStorageProviderFactory** has other capabilities as well which we will go over later in this chapter.

# <span id="page-36-0"></span>7.2. PROVIDER CAPABILITY INTERFACES

}

If you have examined the **UserStorageProvider** interface closely you might notice that it does not define any methods for locating or managing users. These methods are actually defined in other *capability interfaces* depending on what scope of capabilities your external user store can provide and execute on. For example, some external stores are read-only and can only do simple queries and credential validation. You will only be required to implement the *capability interfaces* for the features you are able to. You can implement these interfaces:

![](_page_36_Picture_759.jpeg)

![](_page_37_Picture_526.jpeg)

# <span id="page-37-0"></span>7.3. MODEL INTERFACES

Most of the methods defined in the *capability interfaces* either return or are passed in representations of a user. These representations are defined by the **org.keycloak.models.UserModel** interface. App developers are required to implement this interface. It provides a mapping between the external user store and the user metamodel that Red Hat build of Keycloak uses.

```
package org.keycloak.models;
public interface UserModel extends RoleMapperModel {
  String getId();
  String getUsername();
  void setUsername(String username);
  String getFirstName();
  void setFirstName(String firstName);
  String getLastName();
  void setLastName(String lastName);
  String getEmail();
  void setEmail(String email);
...
}
```
**UserModel** implementations provide access to read and update metadata about the user including things like username, name, email, role and group mappings, as well as other arbitrary attributes.

There are other model classes within the **org.keycloak.models** package that represent other parts of the Red Hat build of Keycloak metamodel: **RealmModel**, **RoleModel**, **GroupModel**, and **ClientModel**.

# <span id="page-37-1"></span>7.3.1. Storage Ids

One important method of **UserModel** is the **getId()** method. When implementing **UserModel** developers must be aware of the user id format. The format must be:

```
"f:" + component id + ":" + external id
```
The Red Hat build of Keycloak runtime often has to look up users by their user id. The user id contains enough information so that the runtime does not have to query every single **UserStorageProvider** in the system to find the user.

The component id is the id returned from **ComponentModel.getId()**. The **ComponentModel** is passed in as a parameter when creating the provider class so you can get it from there. The external id is information your provider class needs to find the user in the external store. This is often a username or a uid. For example, it might look something like this:

f:332a234e31234:wburke

When the runtime does a lookup by id, the id is parsed to obtain the component id. The component id is used to locate the **UserStorageProvider** that was originally used to load the user. That provider is then passed the id. The provider again parses the id to obtain the external id and it will use to locate the user in external user storage.

# <span id="page-38-0"></span>7.4. PACKAGING AND DEPLOYMENT

In order for Red Hat build of Keycloak to recognize the provider, you need to add a file to the JAR: **META-INF/services/org.keycloak.storage.UserStorageProviderFactory**. This file must contain a lineseparated list of fully qualified classnames of the **UserStorageProviderFactory** implementations:

org.keycloak.examples.federation.properties.ClasspathPropertiesStorageFactory org.keycloak.examples.federation.properties.FilePropertiesStorageFactory

To deploy this jar, copy it to the **providers/** directory, then run **bin/kc.[sh|bat] build**.

# <span id="page-38-1"></span>7.5. SIMPLE READ-ONLY, LOOKUP EXAMPLE

To illustrate the basics of implementing the User Storage SPI let's walk through a simple example. In this chapter you'll see the implementation of a simple **UserStorageProvider** that looks up users in a simple property file. The property file contains username and password definitions and is hardcoded to a specific location on the classpath. The provider will be able to look up the user by ID and username and also be able to validate passwords. Users that originate from this provider will be read-only.

# <span id="page-38-2"></span>7.5.1. Provider class

The first thing we will walk through is the **UserStorageProvider** class.

```
public class PropertyFileUserStorageProvider implements
     UserStorageProvider,
     UserLookupProvider,
     CredentialInputValidator,
     CredentialInputUpdater
{
...
}
```
Our provider class, **PropertyFileUserStorageProvider**, implements many interfaces. It implements the **UserStorageProvider** as that is a base requirement of the SPI. It implements the **UserLookupProvider** interface because we want to be able to log in with users stored by this provider. It implements the **CredentialInputValidator** interface because we want to be able to validate passwords entered in using the login screen. Our property file is read-only. We implement the **CredentialInputUpdater** because we want to post an error condition when the user attempts to update his password.

```
protected KeycloakSession session;
  protected Properties properties;
  protected ComponentModel model;
  // map of loaded users in this transaction
  protected Map<String, UserModel> loadedUsers = new HashMap<>();
  public PropertyFileUserStorageProvider(KeycloakSession session, ComponentModel model,
Properties properties) {
    this.session = session;
    this.model = model;
    this.properties = properties;
  }
```
The constructor for this provider class is going to store the reference to the **KeycloakSession**, **ComponentModel**, and property file. We'll use all of these later. Also notice that there is a map of loaded users. Whenever we find a user we will store it in this map so that we avoid re-creating it again within the same transaction. This is a good practice to follow as many providers will need to do this (that is, any provider that integrates with JPA). Remember also that provider class instances are created once per transaction and are closed after the transaction completes.

# <span id="page-39-0"></span>7.5.1.1. UserLookupProvider implementation

```
@Override
public UserModel getUserByUsername(RealmModel realm, String username) {
  UserModel adapter = loadedUsers.get(username);
  if (adapter == null) {
    String password = properties.getProperty(username);
    if (password != null) {
       adapter = createAdapter(realm, username);
       loadedUsers.put(username, adapter);
    }
  }
  return adapter;
}
protected UserModel createAdapter(RealmModel realm, String username) {
  return new AbstractUserAdapter(session, realm, model) {
    @Override
    public String getUsername() {
       return username;
    }
  };
}
@Override
public UserModel getUserById(RealmModel realm, String id) {
  StorageId storageId = new StorageId(id);
  String username = storageId.getExternalId();
  return getUserByUsername(realm, username);
}
@Override
public UserModel getUserByEmail(RealmModel realm, String email) {
  return null;
}
```
The **getUserByUsername()** method is invoked by the Red Hat build of Keycloak login page when a user logs in. In our implementation we first check the **loadedUsers** map to see if the user has already been loaded within this transaction. If it hasn't been loaded we look in the property file for the username. If it exists we create an implementation of **UserModel**, store it in **loadedUsers** for future reference, and return this instance.

The **createAdapter()** method uses the helper class

**org.keycloak.storage.adapter.AbstractUserAdapter**. This provides a base implementation for **UserModel**. It automatically generates a user id based on the required storage id format using the username of the user as the external id.

"f:" + component  $id +$ ":" + username

Every get method of **AbstractUserAdapter** either returns null or empty collections. However, methods that return role and group mappings will return the default roles and groups configured for the realm for every user. Every set method of **AbstractUserAdapter** will throw a

**org.keycloak.storage.ReadOnlyException**. So if you attempt to modify the user in the Admin Console, you will get an error.

The **getUserById()** method parses the **id** parameter using the **org.keycloak.storage.StorageId** helper class. The **StorageId.getExternalId()** method is invoked to obtain the username embedded in the **id** parameter. The method then delegates to **getUserByUsername()**.

Emails are not stored, so the **getUserByEmail()** method returns null.

#### <span id="page-40-0"></span>7.5.1.2. CredentialInputValidator implementation

Next let's look at the method implementations for **CredentialInputValidator**.

```
@Override
public boolean isConfiguredFor(RealmModel realm, UserModel user, String credentialType) {
  String password = properties.getProperty(user.getUsername());
  return credentialType.equals(PasswordCredentialModel.TYPE) && password != null;
}
@Override
public boolean supportsCredentialType(String credentialType) {
  return credentialType.equals(PasswordCredentialModel.TYPE);
}
@Override
public boolean isValid(RealmModel realm, UserModel user, CredentialInput input) {
  if (!supportsCredentialType(input.getType())) return false;
  String password = properties.getProperty(user.getUsername());
  if (password == null) return false;
  return password.equals(input.getChallengeResponse());
}
```
The **isConfiguredFor()** method is called by the runtime to determine if a specific credential type is configured for the user. This method checks to see that the password is set for the user.

The **supportsCredentialType()** method returns whether validation is supported for a specific credential type. We check to see if the credential type is **password**.

The **isValid()** method is responsible for validating passwords. The **CredentialInput** parameter is really just an abstract interface for all credential types. We make sure that we support the credential type and also that it is an instance of **UserCredentialModel**. When a user logs in through the login page, the plain text of the password input is put into an instance of **UserCredentialModel**. The **isValid()** method checks this value against the plain text password stored in the properties file. A return value of **true** means the password is valid.

# <span id="page-41-0"></span>7.5.1.3. CredentialInputUpdater implementation

As noted before, the only reason we implement the **CredentialInputUpdater** interface in this example is to forbid modifications of user passwords. The reason we have to do this is because otherwise the runtime would allow the password to be overridden in Red Hat build of Keycloak local storage. We'll talk more about this later in this chapter.

```
@Override
  public boolean updateCredential(RealmModel realm, UserModel user, CredentialInput input) {
    if (input.getType().equals(PasswordCredentialModel.TYPE)) throw new
ReadOnlyException("user is read only for this update");
    return false;
  }
  @Override
```
public void disableCredentialType(RealmModel realm, UserModel user, String credentialType) {

}

```
@Override
```

```
public Stream<String> getDisableableCredentialTypesStream(RealmModel realm, UserModel
user) {
```

```
return Stream.empty();
}
```
The **updateCredential()** method just checks to see if the credential type is password. If it is, a **ReadOnlyException** is thrown.

# <span id="page-41-1"></span>7.5.2. Provider factory implementation

Now that the provider class is complete, we now turn our attention to the provider factory class.

```
public class PropertyFileUserStorageProviderFactory
         implements UserStorageProviderFactory<PropertyFileUserStorageProvider> {
  public static final String PROVIDER_NAME = "readonly-property-file";
  @Override
  public String getId() {
    return PROVIDER_NAME;
  }
```
First thing to notice is that when implementing the **UserStorageProviderFactory** class, you must pass in the concrete provider class implementation as a template parameter. Here we specify the provider class we defined before: **PropertyFileUserStorageProvider**.

![](_page_42_Picture_1.jpeg)

# WARNING

If you do not specify the template parameter, your provider will not function. The runtime does class introspection to determine the *capability interfaces* that the provider implements.

The **getId()** method identifies the factory in the runtime and will also be the string shown in the admin console when you want to enable a user storage provider for the realm.

### <span id="page-42-0"></span>7.5.2.1. Initialization

```
private static final Logger logger =
Logger.getLogger(PropertyFileUserStorageProviderFactory.class);
  protected Properties properties = new Properties();
  @Override
  public void init(Config.Scope config) {
     InputStream is = getClass().getClassLoader().getResourceAsStream("/users.properties");
     if (is == null) {
       logger.warn("Could not find users.properties in classpath");
     } else {
       try {
          properties.load(is);
       } catch (IOException ex) {
          logger.error("Failed to load users.properties file", ex);
       }
    }
  }
  @Override
  public PropertyFileUserStorageProvider create(KeycloakSession session, ComponentModel
model) {
     return new PropertyFileUserStorageProvider(session, model, properties);
  }
```
The **UserStorageProviderFactory** interface has an optional **init()** method you can implement. When Red Hat build of Keycloak boots up, only one instance of each provider factory is created. Also at boot time, the **init()** method is called on each of these factory instances. There's also a **postInit()** method you can implement as well. After each factory's **init()** method is invoked, their **postInit()** methods are called.

In our **init()** method implementation, we find the property file containing our user declarations from the classpath. We then load the **properties** field with the username and password combinations stored there.

The **Config.Scope** parameter is factory configuration that configured through server configuration.

For example, by running the server with the following argument:

kc.[sh|bat] start --spi-storage-readonly-property-file-path=/other-users.properties

We can specify the classpath of the user property file instead of hardcoding it. Then you can retrieve the configuration in the **PropertyFileUserStorageProviderFactory.init()**:

```
public void init(Config.Scope config) {
  String path = confiq.get("path");
  InputStream is = getClass().getClassLoader().getResourceAsStream(path);
  ...
}
```
#### <span id="page-43-0"></span>7.5.2.2. Create method

Our last step in creating the provider factory is the **create()** method.

```
@Override
  public PropertyFileUserStorageProvider create(KeycloakSession session, ComponentModel
model) {
    return new PropertyFileUserStorageProvider(session, model, properties);
  }
```
We simply allocate the **PropertyFileUserStorageProvider** class. This create method will be called once per transaction.

### <span id="page-43-1"></span>7.5.3. Packaging and deployment

The class files for our provider implementation should be placed in a jar. You also have to declare the provider factory class within the **META-**

**INF/services/org.keycloak.storage.UserStorageProviderFactory** file.

org.keycloak.examples.federation.properties.FilePropertiesStorageFactory

To deploy this jar, copy it to the **providers/** directory, then run **bin/kc.[sh|bat] build**.

#### <span id="page-43-2"></span>7.5.4. Enabling the provider in the Admin Console

You enable user storage providers per realm within the User Federation page in the Admin Console.

#### User Federation

![](_page_43_Picture_380.jpeg)

#### Procedure

- 1. Select the provider we just created from the list:**readonly-property-file**. The configuration page for our provider displays.
- 2. Click Save because we have nothing to configure.

![](_page_44_Picture_506.jpeg)

![](_page_44_Picture_507.jpeg)

3. Return to the main User Federation page You now see your provider listed.

#### User Federation

![](_page_44_Picture_508.jpeg)

You will now be able to log in with a user declared in the **users.properties** file. This user will only be able to view the account page after logging in.

# <span id="page-44-0"></span>7.6. CONFIGURATION TECHNIQUES

Our **PropertyFileUserStorageProvider** example is a bit contrived. It is hardcoded to a property file that is embedded in the jar of the provider, which is not terribly useful. We might want to make the location of this file configurable per instance of the provider. In other words, we might want to reuse this provider multiple times in multiple different realms and point to completely different user property files. We'll also want to perform this configuration within the Admin Console UI.

The **UserStorageProviderFactory** has additional methods you can implement that handle provider configuration. You describe the variables you want to configure per provider and the Admin Console automatically renders a generic input page to gather this configuration. When implemented, callback methods also validate the configuration before it is saved, when a provider is created for the first time, and when it is updated. **UserStorageProviderFactory** inherits these methods from the **org.keycloak.component.ComponentFactory** interface.

```
List<ProviderConfigProperty> getConfigProperties();
  default
  void validateConfiguration(KeycloakSession session, RealmModel realm, ComponentModel
model)
       throws ComponentValidationException
  {
  }
  default
  void onCreate(KeycloakSession session, RealmModel realm, ComponentModel model) {
  }
  default
  void onUpdate(KeycloakSession session, RealmModel realm, ComponentModel model) {
  }
```
The **ComponentFactory.getConfigProperties()** method returns a list of **org.keycloak.provider.ProviderConfigProperty** instances. These instances declare metadata that is needed to render and store each configuration variable of the provider.

# <span id="page-45-0"></span>7.6.1. Configuration example

Let's expand our **PropertyFileUserStorageProviderFactory** example to allow you to point a provider instance to a specific file on disk.

# PropertyFileUserStorageProviderFactory

```
public class PropertyFileUserStorageProviderFactory
           implements UserStorageProviderFactory<PropertyFileUserStorageProvider> {
  protected static final List<ProviderConfigProperty> configMetadata;
  static {
    configMetadata = ProviderConfigurationBuilder.create()
         .property().name("path")
         .type(ProviderConfigProperty.STRING_TYPE)
         .label("Path")
         .defaultValue("${jboss.server.config.dir}/example-users.properties")
         .helpText("File path to properties file")
         .add().build();
  }
  @Override
  public List<ProviderConfigProperty> getConfigProperties() {
    return configMetadata;
  }
```
The **ProviderConfigurationBuilder** class is a great helper class to create a list of configuration properties. Here we specify a variable named **path** that is a String type. On the Admin Console configuration page for this provider, this configuration variable is labeled as **Path** and has a default value of **\${jboss.server.config.dir}/example-users.properties**. When you hover over the tooltip of this configuration option, it displays the help text, **File path to properties file**.

The next thing we want to do is to verify that this file exists on disk. We do not want to enable an instance of this provider in the realm unless it points to a valid user property file. To do this, we implement the **validateConfiguration()** method.

```
@Override
  public void validateConfiguration(KeycloakSession session, RealmModel realm, ComponentModel
config)
            throws ComponentValidationException {
     String fp = config.getConfig().getFirst("path");
     if (fp == null) throw new ComponentValidationException("user property file does not exist");
     fp = EnvUtil.replace(fp);File file = new File(p);
     if (!file.exists()) {
       throw new ComponentValidationException("user property file does not exist");
     }
  }
```
The **validateConfiguration()** method provides the configuration variable from the **ComponentModel** to verify if that file exists on disk. Notice that the use of the

**org.keycloak.common.util.EnvUtil.replace()** method. With this method any string that includes **\${}** will replace that value with a system property value. The **\${jboss.server.config.dir}** string corresponds to the **conf/** directory of our server and is really useful for this example.

Next thing we have to do is remove the old **init()** method. We do this because user property files are going to be unique per provider instance. We move this logic to the **create()** method.

```
@Override
  public PropertyFileUserStorageProvider create(KeycloakSession session, ComponentModel
model) {
     String path = model.getConfig().getFirst("path");
     Properties props = new Properties();
    try {
       InputStream is = new FileInputStream(path);
       props.load(is);
       is.close();
     } catch (IOException e) {
       throw new RuntimeException(e);
     }
     return new PropertyFileUserStorageProvider(session, model, props);
  }
```
This logic is, of course, inefficient as every transaction reads the entire user property file from disk, but hopefully this illustrates, in a simple way, how to hook in configuration variables.

# <span id="page-46-0"></span>7.6.2. Configuring the provider in the Admin Console

Now that the configuration is enabled, you can set the **path** variable when you configure the provider in the Admin Console.

# <span id="page-47-0"></span>7.7. ADD/REMOVE USER AND QUERY CAPABILITY INTERFACES

One thing we have not done with our example is allow it to add and remove users or change passwords. Users defined in our example are also not queryable or viewable in the Admin Console. To add these enhancements, our example provider must implement the **UserQueryMethodsProvider** (or **UserQueryProvider**) and **UserRegistrationProvider** interfaces.

# <span id="page-47-1"></span>7.7.1. Implementing UserRegistrationProvider

Use this procedure to implement adding and removing users from the particular store, we first have to be able to save our properties file to disk.

# PropertyFileUserStorageProvider

```
public void save() {
  String path = model.getConfig().getFirst("path");
  path = EnvUtil.replace(path);
  try {
     FileOutputStream fos = new FileOutputStream(path);
     properties.store(fos, "");
     fos.close();
  } catch (IOException e) {
     throw new RuntimeException(e);
  }
}
```
Then, the implementation of the **addUser()** and **removeUser()** methods becomes simple.

# PropertyFileUserStorageProvider

```
public static final String UNSET_PASSWORD="#$!-UNSET-PASSWORD";
@Override
public UserModel addUser(RealmModel realm, String username) {
  synchronized (properties) {
    properties.setProperty(username, UNSET_PASSWORD);
    save();
  }
  return createAdapter(realm, username);
}
@Override
public boolean removeUser(RealmModel realm, UserModel user) {
  synchronized (properties) {
    if (properties.remove(user.getUsername()) == null) return false;
    save();
    return true;
  }
}
```
Notice that when adding a user we set the password value of the property map to be **UNSET PASSWORD**. We do this as we can't have null values for a property in the property value. We also have to modify the **CredentialInputValidator** methods to reflect this.

The **addUser()** method will be called if the provider implements the **UserRegistrationProvider** interface. If your provider has a configuration switch to turn off adding a user, returning **null** from this method will skip the provider and call the next one.

# PropertyFileUserStorageProvider

```
@Override
  public boolean isValid(RealmModel realm, UserModel user, CredentialInput input) {
     if (!supportsCredentialType(input.getType()) || !(input instanceof UserCredentialModel)) return
false;
     UserCredentialModel cred = (UserCredentialModel)input;
     String password = properties.getProperty(user.getUsername());
     if (password == null || UNSET_PASSWORD.equals(password)) return false;
     return password.equals(cred.getValue());
  }
```
Since we can now save our property file, it also makes sense to allow password updates.

# PropertyFileUserStorageProvider

```
@Override
public boolean updateCredential(RealmModel realm, UserModel user, CredentialInput input) {
  if (!(input instanceof UserCredentialModel)) return false;
  if (!input.getType().equals(PasswordCredentialModel.TYPE)) return false;
  UserCredentialModel cred = (UserCredentialModel)input;
  synchronized (properties) {
    properties.setProperty(user.getUsername(), cred.getValue());
    save();
  }
  return true;
}
```
We can now also implement disabling a password.

### PropertyFileUserStorageProvider

```
@Override
public void disableCredentialType(RealmModel realm, UserModel user, String credentialType) {
  if (!credentialType.equals(PasswordCredentialModel.TYPE)) return;
  synchronized (properties) {
    properties.setProperty(user.getUsername(), UNSET_PASSWORD);
    save();
  }
}
private static final Set<String> disableableTypes = new HashSet<>();
static {
  disableableTypes.add(PasswordCredentialModel.TYPE);
}
@Override
public Stream<String> getDisableableCredentialTypes(RealmModel realm, UserModel user) {
```

```
return disableableTypes.stream();
```
}

With these methods implemented, you'll now be able to change and disable the password for the user in the Admin Console.

# <span id="page-49-0"></span>7.7.2. Implementing UserQueryProvider

**UserQueryProvider** is combination of **UserQueryMethodsProvider** and **UserCountMethodsProvider**. Without implementing **UserQueryMethodsProvider** the Admin Console would not be able to view and manage users that were loaded by our example provider. Let's look at implementing this interface.

# PropertyFileUserStorageProvider

```
@Override
  public int getUsersCount(RealmModel realm) {
     return properties.size();
  }
  @Override
  public Stream<UserModel> searchForUserStream(RealmModel realm, String search, Integer
firstResult, Integer maxResults) {
     Predicate<String> predicate = "*".equals(search) ? username -> true : username ->
username.contains(search);
     return properties.keySet().stream()
         .map(String.class::cast)
         .filter(predicate)
         .skip(firstResult)
          .map(username -> getUserByUsername(realm, username))
         .limit(maxResults);
  }
```
The first declaration of **searchForUserStream()** takes a **String** parameter. In this example, the parameter represents a username that you want to search by. This string can be a substring, which explains the choice of the **String.contains()** method when doing the search. Notice the use of **\*** to indicate to request a list of all users. The method iterates over the key set of the property file, delegating to **getUserByUsername()** to load a user. Notice that we are indexing this call based on the **firstResult** and **maxResults** parameter. If your external store does not support pagination, you will have to do similar logic.

# PropertyFileUserStorageProvider

```
@Override
  public Stream<UserModel> searchForUserStream(RealmModel realm, Map<String, String>
params, Integer firstResult, Integer maxResults) {
    // only support searching by username
    String usernameSearchString = params.get("username");
    if (usernameSearchString != null)
       return searchForUserStream(realm, usernameSearchString, firstResult, maxResults);
    // if we are not searching by username, return all users
```

```
return searchForUserStream(realm, "*", firstResult, maxResults);
```

```
}
```
The **searchForUserStream()** method that takes a **Map** parameter can search for a user based on first, last name, username, and email. Only usernames are stored, so the search is based only on usernames except when the **Map** parameter does not contain the **username** attribute. In this case, all users are returned. In that situation, the **searchForUserStream(realm, search, firstResult, maxResults)** is used.

#### PropertyFileUserStorageProvider

```
@Override
  public Stream<UserModel> getGroupMembersStream(RealmModel realm, GroupModel group,
Integer firstResult, Integer maxResults) {
    return Stream.empty();
  }
  @Override
  public Stream<UserModel> searchForUserByUserAttributeStream(RealmModel realm, String
attrName, String attrValue) {
    return Stream.empty();
  }
```
Groups or attributes are not stored, so the other methods return an empty stream.

# <span id="page-50-0"></span>7.8. AUGMENTING EXTERNAL STORAGE

The **PropertyFileUserStorageProvider** example is really limited. While we will be able to log in with users stored in a property file, we won't be able to do much else. If users loaded by this provider need special role or group mappings to fully access particular applications there is no way for us to add additional role mappings to these users. You also can't modify or add additional important attributes like email, first and last name.

For these types of situations, Red Hat build of Keycloak allows you to augment your external store by storing extra information in Red Hat build of Keycloak's database. This is called federated user storage and is encapsulated within the **org.keycloak.storage.federated.UserFederatedStorageProvider** class.

### UserFederatedStorageProvider

```
package org.keycloak.storage.federated;
public interface UserFederatedStorageProvider extends Provider,
    UserAttributeFederatedStorage,
    UserBrokerLinkFederatedStorage,
    UserConsentFederatedStorage,
    UserNotBeforeFederatedStorage,
    UserGroupMembershipFederatedStorage,
    UserRequiredActionsFederatedStorage,
    UserRoleMappingsFederatedStorage,
    UserFederatedUserCredentialStore {
  ...
}
```
The **UserFederatedStorageProvider** instance is available on the **UserStorageUtil.userFederatedStorage(KeycloakSession)** method. It has all different kinds of methods for storing attributes, group and role mappings, different credential types, and required

actions. If your external store's datamodel cannot support the full Red Hat build of Keycloak feature set, then this service can fill in the gaps.

Red Hat build of Keycloak comes with a helper class

**org.keycloak.storage.adapter.AbstractUserAdapterFederatedStorage** that will delegate every single **UserModel** method except get/set of username to user federated storage. Override the methods you need to override to delegate to your external storage representations. It is strongly suggested you read the javadoc of this class as it has smaller protected methods you may want to override. Specifically surrounding group membership and role mappings.

# <span id="page-51-0"></span>7.8.1. Augmentation example

In our **PropertyFileUserStorageProvider** example, we just need a simple change to our provider to use the **AbstractUserAdapterFederatedStorage**.

#### PropertyFileUserStorageProvider

```
protected UserModel createAdapter(RealmModel realm, String username) {
  return new AbstractUserAdapterFederatedStorage(session, realm, model) {
    @Override
    public String getUsername() {
       return username;
    }
    @Override
    public void setUsername(String username) {
       String pw = (String)properties.remove(username);
       if (pw != null) {
         properties.put(username, pw);
         save();
       }
    }
  };
}
```
We instead define an anonymous class implementation of **AbstractUserAdapterFederatedStorage**. The **setUsername()** method makes changes to the properties file and saves it.

# <span id="page-51-1"></span>7.9. IMPORT IMPLEMENTATION STRATEGY

When implementing a user storage provider, there's another strategy you can take. Instead of using user federated storage, you can create a user locally in the Red Hat build of Keycloak built-in user database and copy attributes from your external store into this local copy. There are many advantages to this approach.

- Red Hat build of Keycloak basically becomes a persistence user cache for your external store. Once the user is imported you'll no longer hit the external store thus taking load off of it.
- If you are moving to Red Hat build of Keycloak as your official user store and deprecating the old external store, you can slowly migrate applications to use Red Hat build of Keycloak. When all applications have been migrated, unlink the imported user, and retire the old legacy external store.

There are some obvious disadvantages though to using an import strategy:

- Looking up a user for the first time will require multiple updates to Red Hat build of Keycloak database. This can be a big performance loss under load and put a lot of strain on the Red Hat build of Keycloak database. The user federated storage approach will only store extra data as needed and may never be used depending on the capabilities of your external store.
- With the import approach, you have to keep local Red Hat build of Keycloak storage and external storage in sync. The User Storage SPI has capability interfaces that you can implement to support synchronization, but this can quickly become painful and messy.

To implement the import strategy you simply check to see first if the user has been imported locally. If so return the local user, if not create the user locally and import data from the external store. You can also proxy the local user so that most changes are automatically synchronized.

This will be a bit contrived, but we can extend our **PropertyFileUserStorageProvider** to take this approach. We begin first by modifying the **createAdapter()** method.

### PropertyFileUserStorageProvider

```
protected UserModel createAdapter(RealmModel realm, String username) {
     UserModel local =
UserStoragePrivateUtil.userLocalStorage(session).getUserByUsername(realm, username);
     if (local == null) {
       local = UserStoragePrivateUtil.userLocalStorage(session).addUser(realm, username);
       local.setFederationLink(model.getId());
     }
     return new UserModelDelegate(local) {
       @Override
       public void setUsername(String username) {
         String pw = (String)properties.remove(username);
         if (pw != null) {
            properties.put(username, pw);
            save();
         }
         super.setUsername(username);
       }
    };
  }
```
In this method we call the **UserStoragePrivateUtil.userLocalStorage(session)** method to obtain a reference to local Red Hat build of Keycloak user storage. We see if the user is stored locally, if not, we add it locally. Do not set the **id** of the local user. Let Red Hat build of Keycloak automatically generate the **id**. Also note that we call **UserModel.setFederationLink()** and pass in the ID of the **ComponentModel** of our provider. This sets a link between the provider and the imported user.

![](_page_52_Picture_8.jpeg)

# **NOTE**

When a user storage provider is removed, any user imported by it will also be removed. This is one of the purposes of calling **UserModel.setFederationLink()**.

Another thing to note is that if a local user is linked, your storage provider will still be delegated to for methods that it implements from the **CredentialInputValidator** and **CredentialInputUpdater** interfaces. Returning **false** from a validation or update will just result in Red Hat build of Keycloak seeing if it can validate or update using local storage.

Also notice that we are proxying the local user using the

**org.keycloak.models.utils.UserModelDelegate** class. This class is an implementation of **UserModel**. Every method just delegates to the **UserModel** it was instantiated with. We override the **setUsername()** method of this delegate class to synchronize automatically with the property file. For your providers, you can use this to *intercept* other methods on the local **UserModel** to perform synchronization with your external store. For example, get methods could make sure that the local store is in sync. Set methods keep the external store in sync with the local one. One thing to note is that the **getId()** method should always return the id that was auto generated when you created the user locally. You should not return a federated id as shown in the other non-import examples.

![](_page_53_Figure_2.jpeg)

# **NOTE**

If your provider is implementing the **UserRegistrationProvider** interface, your **removeUser()** method does not need to remove the user from local storage. The runtime will automatically perform this operation. Also note that **removeUser()** will be invoked before it is removed from local storage.

# <span id="page-53-0"></span>7.9.1. ImportedUserValidation interface

If you remember earlier in this chapter, we discussed how querying for a user worked. Local storage is queried first, if the user is found there, then the query ends. This is a problem for our above implementation as we want to proxy the local **UserModel** so that we can keep usernames in sync. The User Storage SPI has a callback for whenever a linked local user is loaded from the local database.

```
package org.keycloak.storage.user;
public interface ImportedUserValidation {
  /**
   * If this method returns null, then the user in local storage will be removed
   *
   * @param realm
   * @param user
   * @return null if user no longer valid
   */
  UserModel validate(RealmModel realm, UserModel user);
}
```
Whenever a linked local user is loaded, if the user storage provider class implements this interface, then the **validate()** method is called. Here you can proxy the local user passed in as a parameter and return it. That new **UserModel** will be used. You can also optionally do a check to see if the user still exists in the external store. If **validate()** returns **null**, then the local user will be removed from the database.

# <span id="page-53-1"></span>7.9.2. ImportSynchronization interface

With the import strategy you can see that it is possible for the local user copy to get out of sync with external storage. For example, maybe a user has been removed from the external store. The User Storage SPI has an additional interface you can implement to deal with this, **org.keycloak.storage.user.ImportSynchronization**:

package org.keycloak.storage.user;

public interface ImportSynchronization {

SynchronizationResult sync(KeycloakSessionFactory sessionFactory, String realmId, UserStorageProviderModel model);

SynchronizationResult syncSince(Date lastSync, KeycloakSessionFactory sessionFactory, String realmId, UserStorageProviderModel model);

This interface is implemented by the provider factory. Once this interface is implemented by the provider factory, the administration console management page for the provider shows additional options. You can manually force a synchronization by clicking a button. This invokes the **ImportSynchronization.sync()** method. Also, additional configuration options are displayed that allow you to automatically schedule a synchronization. Automatic synchronizations invoke the **syncSince()** method.

# <span id="page-54-0"></span>7.10. USER CACHES

}

When a user object is loaded by ID, username, or email queries it is cached. When a user object is being cached, it iterates through the entire **UserModel** interface and pulls this information to a local inmemory-only cache. In a cluster, this cache is still local, but it becomes an invalidation cache. When a user object is modified, it is evicted. This eviction event is propagated to the entire cluster so that the other nodes' user cache is also invalidated.

# <span id="page-54-1"></span>7.10.1. Managing the user cache

You can access the user cache by calling **KeycloakSession.getProvider(UserCache.class)**.

```
/**
 * All these methods effect an entire cluster of Keycloak instances.
 *
 * @author <a href="mailto:bill@burkecentral.com">Bill Burke</a>
 * @version $Revision: 1 $
 */
public interface UserCache extends UserProvider {
  /**
   * Evict user from cache.
   *
   * @param user
   */
  void evict(RealmModel realm, UserModel user);
  /**
   * Evict users of a specific realm
   *
   * @param realm
   */
  void evict(RealmModel realm);
  /**
    * Clear cache entirely.
   *
   */
  void clear();
}
```
There are methods for evicting specific users, users contained in a specific realm, or the entire cache.

# <span id="page-54-2"></span>7.10.2. OnUserCache callback interface

You might want to cache additional information that is specific to your provider implementation. The User Storage SPI has a callback whenever a user is cached: **org.keycloak.models.cache.OnUserCache**.

```
public interface OnUserCache {
  void onCache(RealmModel realm, CachedUserModel user, UserModel delegate);
}
```
Your provider class should implement this interface if it wants this callback. The **UserModel** delegate parameter is the **UserModel** instance returned by your provider. The **CachedUserModel** is an expanded **UserModel** interface. This is the instance that is cached locally in local storage.

```
public interface CachedUserModel extends UserModel {
  /**
   * Invalidates the cache for this user and returns a delegate that represents the actual data provider
   *
   * @return
   */
  UserModel getDelegateForUpdate();
  boolean isMarkedForEviction();
  /**
   * Invalidate the cache for this model
   *
   */
  void invalidate();
  /**
   * When was the model was loaded from database.
   *
   * @return
   */
  long getCacheTimestamp();
  /**
   * Returns a map that contains custom things that are cached along with this model. You can write
to this map.
   *
   * @return
   */
  ConcurrentHashMap getCachedWith();
}
```
This **CachedUserModel** interface allows you to evict the user from the cache and get the provider **UserModel** instance. The **getCachedWith()** method returns a map that allows you to cache additional information pertaining to the user. For example, credentials are not part of the **UserModel** interface. If you wanted to cache credentials in memory, you would implement **OnUserCache** and cache your user's credentials using the **getCachedWith()** method.

# <span id="page-55-0"></span>7.10.3. Cache policies

On the administration console management page for your user storage provider, you can specify a unique cache policy.

# <span id="page-56-0"></span>7.11. LEVERAGING JAKARTA EE

Since version 20, Keycloak relies only on Quarkus. Unlike WildFly, Quarkus is not an Application Server. For more detail, see [https://www.keycloak.org/migration/migrating-to](https://www.keycloak.org/migration/migrating-to-quarkus#_quarkus_is_not_an_application_server)quarkus#\_quarkus\_is\_not\_an\_application\_server.

Therefore, the User Storage Providers cannot be packaged within any Jakarta EE component or make it an EJB as was the case when Keycloak ran over WildFly in previous versions.

Providers implementations are required to be plain java objects which implement the suitable User Storage SPI interfaces, as was explained in the previous sections. And they must be packaged and deployed as stated in this Migration Guide:

[https://www.keycloak.org/migration/migrating-to-quarkus#\\_migrating\\_custom\\_providers](https://www.keycloak.org/migration/migrating-to-quarkus#_migrating_custom_providers)

You can still implement your custom **UserStorageProvider** class, which is able to integrate an external database by JPA Entity Manager, as shown in this example:

<https://github.com/redhat-developer/rhbk-quickstarts/tree/22.x/extension/user-storage-jpa>

CDI is not supported.

# <span id="page-56-1"></span>7.12. REST MANAGEMENT API

You can create, remove, and update your user storage provider deployments through the administrator REST API. The User Storage SPI is built on top of a generic component interface so you will be using that generic API to manage your providers.

The REST Component API lives under your realm admin resource.

```
/admin/realms/{realm-name}/components
```
We will only show this REST API interaction with the Java client. Hopefully you can extract how to do this from **curl** from this API.

```
public interface ComponentsResource {
  @GET
  @Produces(MediaType.APPLICATION_JSON)
  public List<ComponentRepresentation> query();
```
@GET @Produces(MediaType.APPLICATION\_JSON) public List<ComponentRepresentation> query(@QueryParam("parent") String parent);

```
@GET
  @Produces(MediaType.APPLICATION_JSON)
  public List<ComponentRepresentation> query(@QueryParam("parent") String parent,
@QueryParam("type") String type);
```
@GET @Produces(MediaType.APPLICATION\_JSON) public List<ComponentRepresentation> query(@QueryParam("parent") String parent, @QueryParam("type") String type, @QueryParam("name") String name);

@POST @Consumes(MediaType.APPLICATION\_JSON) Response add(ComponentRepresentation rep);

```
@Path("{id}")
```
ComponentResource component(@PathParam("id") String id);

```
}
```
}

```
public interface ComponentResource {
  @GET
  public ComponentRepresentation toRepresentation();
```

```
@PUT
@Consumes(MediaType.APPLICATION_JSON)
public void update(ComponentRepresentation rep);
```

```
@DELETE
public void remove();
```
To create a user storage provider, you must specify the provider id, a provider type of the string **org.keycloak.storage.UserStorageProvider**, as well as the configuration.

```
import org.keycloak.admin.client.Keycloak;
import org.keycloak.representations.idm.RealmRepresentation;
...
Keyclock keycloak = Keycloak.getInstance(
  "http://localhost:8080",
  "master",
  "admin",
  "password",
  "admin-cli");
RealmResource realmResource = keycloak.realm("master");
RealmRepresentation realm = realmResource.toRepresentation();
ComponentRepresentation component = new ComponentRepresentation();
component.setName("home");
component.setProviderId("readonly-property-file");
component.setProviderType("org.keycloak.storage.UserStorageProvider");
component.setParentId(realm.getId());
component.setConfig(new MultivaluedHashMap());
component.getConfig().putSingle("path", "~/users.properties");
realmResource.components().add(component);
// retrieve a component
List<ComponentRepresentation> components = realmResource.components().query(realm.getId(),
                                        "org.keycloak.storage.UserStorageProvider",
                                        "home");
component = components.get(0);// Update a component
component.getConfig().putSingle("path", "~/my-users.properties");
```
realmResource.components().component(component.getId()).update(component);

*// Remove a component*

realmREsource.components().component(component.getId()).remove();

# <span id="page-58-0"></span>7.13. MIGRATING FROM AN EARLIER USER FEDERATION SPI

![](_page_58_Picture_5.jpeg)

### **NOTE**

This chapter is only applicable if you have implemented a provider using the earlier (and now removed) User Federation SPI.

In Keycloak version 2.4.0 and earlier there was a User Federation SPI. Red Hat Single Sign-On version 7.0, although unsupported, had this earlier SPI available as well. This earlier User Federation SPI has been removed from Keycloak version 2.5.0 and Red Hat Single Sign-On version 7.1. However, if you have written a provider with this earlier SPI, this chapter discusses some strategies you can use to port it.

# <span id="page-58-1"></span>7.13.1. Import versus non-import

The earlier User Federation SPI required you to create a local copy of a user in the Red Hat build of Keycloak's database and import information from your external store to the local copy. However, this is no longer a requirement. You can still port your earlier provider as-is, but you should consider whether a non-import strategy might be a better approach.

Advantages of the import strategy:

- Red Hat build of Keycloak basically becomes a persistence user cache for your external store. Once the user is imported you'll no longer hit the external store, thus taking load off of it.
- If you are moving to Red Hat build of Keycloak as your official user store and deprecating the earlier external store, you can slowly migrate applications to use Red Hat build of Keycloak. When all applications have been migrated, unlink the imported user, and retire the earlier legacy external store.

There are some obvious disadvantages though to using an import strategy:

- Looking up a user for the first time will require multiple updates to Red Hat build of Keycloak database. This can be a big performance loss under load and put a lot of strain on the Red Hat build of Keycloak database. The user federated storage approach will only store extra data as needed and might never be used depending on the capabilities of your external store.
- With the import approach, you have to keep local Red Hat build of Keycloak storage and external storage in sync. The User Storage SPI has capability interfaces that you can implement to support synchronization, but this can quickly become painful and messy.

# <span id="page-58-2"></span>7.13.2. UserFederationProvider versus UserStorageProvider

The first thing to notice is that **UserFederationProvider** was a complete interface. You implemented every method in this interface. However, **UserStorageProvider** has instead broken up this interface into multiple capability interfaces that you implement as needed.

**UserFederationProvider.getUserByUsername()** and **getUserByEmail()** have exact equivalents in the new SPI. The difference between the two is how you import. If you are going to continue with an import

strategy, you no longer call **KeycloakSession.userStorage().addUser()** to create the user locally. Instead you call **KeycloakSession.userLocalStorage().addUser()**. The **userStorage()** method no longer exists.

The **UserFederationProvider.validateAndProxy()** method has been moved to an optional capability interface, **ImportedUserValidation**. You want to implement this interface if you are porting your earlier provider as-is. Also note that in the earlier SPI, this method was called every time the user was accessed, even if the local user is in the cache. In the later SPI, this method is only called when the local user is loaded from local storage. If the local user is cached, then the **ImportedUserValidation.validate()** method is not called at all.

The **UserFederationProvider.isValid()** method no longer exists in the later SPI.

The **UserFederationProvider** methods **synchronizeRegistrations()**, **registerUser()**, and **removeUser()** have been moved to the **UserRegistrationProvider** capability interface. This new interface is optional to implement so if your provider does not support creating and removing users, you don't have to implement it. If your earlier provider had switch to toggle support for registering new users, this is supported in the new SPI, returning **null** from **UserRegistrationProvider.addUser()** if the provider doesn't support adding users.

The earlier **UserFederationProvider** methods centered around credentials are now encapsulated in the **CredentialInputValidator** and **CredentialInputUpdater** interfaces, which are also optional to implement depending on if you support validating or updating credentials. Credential management used to exist in **UserModel** methods. These also have been moved to the **CredentialInputValidator** and **CredentialInputUpdater** interfaces. One thing to note that if you do not implement the **CredentialInputUpdater** interface, then any credentials provided by your provider can be overridden locally in Red Hat build of Keycloak storage. So if you want your credentials to be read-only, implement the **CredentialInputUpdater.updateCredential()** method and return a **ReadOnlyException**.

The **UserFederationProvider** query methods such as **searchByAttributes()** and **getGroupMembers()** are now encapsulated in an optional interface **UserQueryProvider**. If you do not implement this interface, then users will not be viewable in the admin console. You'll still be able to log in though.

# <span id="page-59-0"></span>7.13.3. UserFederationProviderFactory versus UserStorageProviderFactory

The synchronization methods in the earlier SPI are now encapsulated within an optional **ImportSynchronization** interface. If you have implemented synchronization logic, then have your new **UserStorageProviderFactory** implement the **ImportSynchronization** interface.

# <span id="page-59-1"></span>7.13.4. Upgrading to a new model

The User Storage SPI instances are stored in a different set of relational tables. Red Hat build of Keycloak automatically runs a migration script. If any earlier User Federation providers are deployed for a realm, they are converted to the later storage model as is, including the **id** of the data. This migration will only happen if a User Storage provider exists with the same provider ID (i.e., "ldap", "kerberos") as the earlier User Federation provider.

So, knowing this there are different approaches you can take.

- 1. You can remove the earlier provider in your earlier Red Hat build of Keycloak deployment. This will remove the local linked copies of all users you imported. Then, when you upgrade Red Hat build of Keycloak, just deploy and configure your new provider for your realm.
- 2. The second option is to write your new provider making sure it has the same provider ID: **UserStorageProviderFactory.getId()**. Make sure this provider is deployed to the server. Boot the server, and have the built-in migration script convert from the earlier data model to the later

data model. In this case all your earlier linked imported users will work and be the same.

If you have decided to get rid of the import strategy and rewrite your User Storage provider, we suggest that you remove the earlier provider before upgrading Red Hat build of Keycloak. This will remove linked local imported copies of any user you imported.

# <span id="page-60-0"></span>7.14. STREAM-BASED INTERFACES

Many of the user storage interfaces in Red Hat build of Keycloak contain query methods that can return potentially large sets of objects, which might lead to significant impacts in terms of memory consumption and processing time. This is especially true when only a small subset of the objects' internal state is used in the query method's logic.

To provide developers with a more efficient alternative to process large data sets in these query methods, a **Streams** sub-interface has been added to user storage interfaces. These **Streams** subinterfaces replace the original collection-based methods in the super-interfaces with stream-based variants, making the collection-based methods default. The default implementation of a collectionbased query method invokes its **Stream** counterpart and collects the result into the proper collection type.

The **Streams** sub-interfaces allow for implementations to focus on the stream-based approach for processing sets of data and benefit from the potential memory and performance optimizations of that approach. The interfaces that offer a **Streams** sub-interface to be implemented include a few *capability interfaces*, all interfaces in the **[org.keycloak.storage.federated](#page-36-0)** package and a few others that might be implemented depending on the scope of the custom storage implementation.

![](_page_60_Picture_768.jpeg)

See this list of the interfaces that offer a **Streams** sub-interface to developers.

#### (\*) indicates the interface is a *[capability](#page-36-0) interface*

@Override

Custom user storage implementation that want to benefit from the streams approach should simply implement the **Streams** sub-interfaces instead of the original interfaces. For example, the following code uses the **Streams** variant of the **UserQueryProvider** interface:

```
public class CustomQueryProvider extends UserQueryProvider.Streams {
...
  @Override
  Stream<UserModel> getUsersStream(RealmModel realm, Integer firstResult, Integer maxResults)
{
    // custom logic here
  }
```
![](_page_61_Picture_1.jpeg)

# CHAPTER 8. VAULT SPI

# <span id="page-62-1"></span><span id="page-62-0"></span>8.1. VAULT PROVIDER

You can use a vault SPI from **org.keycloak.vault** package to write custom extension for Red Hat build of Keycloak to connect to arbitrary vault implementation.

The built-in **files-plaintext** provider is an example of the implementation of this SPI. In general the following rules apply:

- To prevent a secret from leaking across realms, you may want to isolate or limit the secrets that can be retrieved by a realm. In that case, your provider should take into account the realm name when looking up secrets, for example by prefixing entries with the realm name. For example, an expression **\${vault.key}** would then evaluate generally to different entry names, depending on whether it was used in a realm *A* or realm *B*. To differentiate between realms, the realm needs to be passed to the created **VaultProvider** instance from **VaultProviderFactory.create()** method where it is available from the **KeycloakSession** parameter.
- The vault provider needs to implement a single method **obtainSecret** that returns a **VaultRawSecret** for the given secret name. That class holds the representation of the secret either in **byte[]** or **ByteBuffer** and is expected to convert between the two upon demand. Note that this buffer would be discarded after usage as explained below.

For details on how to package and deploy a custom provider refer to the Service Provider [Interfaces](#page-28-2) chapter.

# <span id="page-62-2"></span>8.2. CONSUMING VALUES FROM VAULT

The vault contains sensitive data and Red Hat build of Keycloak treats the secrets accordingly. When accessing a secret, the secret is obtained from the vault and retained in JVM memory only for the necessary time. Then all possible attempts to discard its content from JVM memory is done. This is achieved by using the vault secrets only within **try**-with-resources statement as outlined below:

```
char[] c;
try (VaultCharSecret cSecret = session.vault().getCharSecret(SECRET_NAME)) {
  // ... use cSecret
  c = cSecret.getAsArray().orElse(null);
  // if c != null, it now contains password
}
// if c != null, it now contains garbage
```
The example uses **KeycloakSession.vault()** as the entrypoint for accessing the secrets. Using the **VaultProvider.obtainSecret** method directly is indeed also possible. However the **vault()** method has the benefit of ability to interpret the raw secret (which is generally a byte array) as a character array (via **vault().getCharSecret()**) or a **String** (via **vault().getStringSecret()**) in addition to obtaining the original uninterpreted value (via **vault().getRawSecret()** method).

Note that since **String** objects are immutable, their content cannot be discarded by overriding with random garbage. Even though measures have been taken in the default **VaultStringSecret** implementation to prevent internalizing **String**s, the secrets stored in **String** objects would live at least to the next GC round. Thus using plain byte and character arrays and buffers is preferable.